МУНИЦИПАЛЬНОЕ БЮДЖЕТНОЕ ОБРАЗОВАТЕЛЬНОЕ УЧРЕЖДЕНИЕ ДОПОЛНИТЕЛЬНОГО ОБРАЗОВАНИЯ «РАЙОННЫЙ ЦЕНТР ДЕТСКОГО ТВОРЧЕСТВА» (структурное подразделение «Дом творчества «Журавушка)

# **Конспект занятия на тему:**

# **«Манипулятор «мышь». «Рабочий стол», папки, файлы, ярлыки. «Корзина» (часть 2)**

Возраст обучающихся: 7-11 лет

Год обучения: первый

Разработал: педагог дополнительного образования Микулина Юлия Тенгизовна

Гатчина 2020 год

#### **Пояснительная записка**

Занятие на тему «Манипулятор «мышь». «Рабочий стол», папки, файлы, ярлыки. «Корзина» (часть 2) является продолжением начального этапа в изучении раздела «Операционная система Windows» темы «Манипулятор «мышь». «Рабочий стол», папки, файлы, ярлыки. «Корзина». Его проведение имеет свою актуальность при начальном изучении обучающимися компьютерных технологий. В теоретической части занятия ребята узнают об истории развития компьютерной техники через просмотр документального видеофильма. Увидят различные модели компьютеров от старых до современных, смогут провести их сравнение. На практической части занятия ребята научатся выполнять настройки компьютерной мыши, «Рабочего стола», научатся менять значки ярлыков и «папок». Повторят приемы работы с «папками» и файлами. При решении интеллектуальной разминки актуализируют свои знания по комплектующим компьютера и компьютерной технике, вспомнят или повторят их названия. Вторая практическая часть занятия предполагает выполнение практической работы, которая позволит педагогу провести педагогический контроль по приемам работы обучающихся в операционной системе Windows.

Содержание занятия предназначено для обучающихся 7-11 лет первого года обучения.

**Адресность:** конспект занятия предназначен для проведения занятия с детьми в системе дополнительного образования.

#### **Методические рекомендации:**

Проведение занятия на тему «Манипулятор «мышь». «Рабочий стол», папки, файлы, ярлыки. «Корзина»» (часть 2) с детьми младшего школьного возраста целесообразно перед начальным изучением дополнительной общеразвивающей программы «Занимательная информатика».

Перед работой за компьютером педагогу с детьми следует повторить правила техники безопасности и правила поведения в компьютерном кабинете, алгоритм включения и выключения компьютера.

Рассказ педагога об истории развития компьютерной техники для лучшей наглядности лучше сопроводить показом документального видеофильма. Содержание видеофильма должно быть направлено на детскую аудиторию. Желательно педагогу на занятии показать устаревшую модель компьютера. Так дети лучше прочувствуют эволюцию развития компьютерной техники.

С целью развития познавательной активности в процессе занятия провести тематическую интеллектуальную разминку: разгадать кроссворд, загадки, анаграммы, ребусы и т.д. Задание можно связать с повторением

предыдущей темы занятия «Из чего состоит компьютер». Тогда разминка будет носить характер повторения ранее изученного материала.

Занятие может быть использовано с целью промежуточного контроля знаний и умений обучающихся по работе в операционной системе Windows.

## **Предполагаемые результаты применения конспекта как методической продукции:**

Данную методическую разработку можно использовать ежегодно при работе с детьми первого года обучения. Одним из главных результатов ее применения на занятии, будет являться желание обучающихся в домашних условиях продолжать осваивать операционную систему Windows.

**Тип занятия:** формирование новых знаний, умений, навыков.

**Форма занятия:** практическое.

**Форма организации работы:** групповая.

**Состав учебной группы:** до 10 обучающихся (преимущественно мальчики) в возрасте 7-11 лет первого года обучения.

**Место занятия в ДОП:** относится к разделу «Операционная система Windows».

**Степень сложности занятия:** средний уровень сложности.

**Цель:** изучение, повторение и обобщение знаний по манипулятору «мышь», понятий «Рабочий стол», папки, файлы, ярлыки. «Корзина»

#### **Задачи:**

- обучающие:

- познакомить с историей развития компьютерной техники;
- познакомить с настройками мыши, «Рабочего стола», научить менять значки ярлыков и «папок»;
- обобщить и систематизировать умения по работе с папками, файлами и ярлыками;
- повторить основные устройства компьютера;
- повторить правила техники безопасности, правила поведения в кабинете информатики, правильной посадки за компьютером;
- повторить алгоритм включения и выключения компьютера;
- проверить уровень овладения приемами работы в операционной системе Windows.

- развивающие:

- развивать познавательные способности;
- развивать мелкую моторику, память, внимание, образное мышление, умение слушать;
- развивать логическое и пространственное мышление;
- развивать словарный запас и навыков общения;
- развивать умения работать индивидуально и в команде.

- воспитательные:

- воспитывать ответственность за результат труда;
- воспитывать уважительное отношение друг к другу;
- повышать мотивацию обучающихся на занятии за счет интереса к теме занятия.

#### **Планируемые результаты занятия:**

- личностные:

- формирование интереса к общей теме занятия;
- развитие мотивации в необходимости овладения навыками работы в операционной системе Windows;
- развитие умений в самостоятельном освоении работы на компьютере.

- метапредметные:

- умение понять задание при решении интеллектуальной головоломки;
- умение понять и применить алгоритм действий при работе с мышью, ярлыками, папками, файлами, а также по настройкам «Рабочего стола», мыши;
- умение в общей теме занятия запускать программное обеспечение и составлять логическую последовательность работы в нем
- развитие внимания, усидчивости, логики.

- предметные:

- изучение новых действий при работе на компьютере;
- умение использовать новые знания при работе на компьютере;
- закрепление алгоритмических действий при работе с мышью, ярлыками, папками, файлами, а также по настройкам «Рабочего стола», мыши;
- понимание задания и выполнение его в интеллектуальной разминке.

#### **Методы обучения:**

- объяснительно-иллюстративный (показ видеофильма);

- практический (работа на компьютере).

#### **Технологии:**

- здоровьесберегающие (интеллектуальная разминка);

- информационно-коммуникационные.

## **Дидактический материал:**

- документальный видеофильм об истории развития компьютерной техники;

- распечатанные на плотной бумаге цветные изображения, разрезанные на 6-8 частей и названия к ним на каждого обучающегося (на пару или группу детей) для проведения интеллектуальной разминки (Приложение 1);

- распечатанная практическая работа на каждого обучающегося (Приложение 2).

## **Материально-техническое оснащение занятия:**

- учебный кабинет;

- компьютерные столы с персональными компьютерами (на каждого обучающегося);

- отдельные столы для устной работы;
- компьютерные стулья с подлокотниками (на каждого обучающегося);
- маркерная доска, маркеры;
- фломастеры (на каждого обучающегося);
- проектор с экраном;

## **План занятия:**

- 1. Организационная часть (2 мин).
- 2. Просмотр ½ части документального видеофильма об истории развития компьютерной техники (10 мин).
- 3. Выполнение практического задания (20 мин).
- 4. Физкультминутка (интеллектуальная разминка) (10 мин).
- 5. Продолжение выполнения практического задания (15 мин).
- 6. Просмотр ½ части документального видеофильма об истории развития компьютерной техники (10 мин).
- 7. Подведение итогов (3 мин).

Общая продолжительность занятия: 1 час 10 минут. Дополнительная перемена между выполнением практического задания 10 минут.

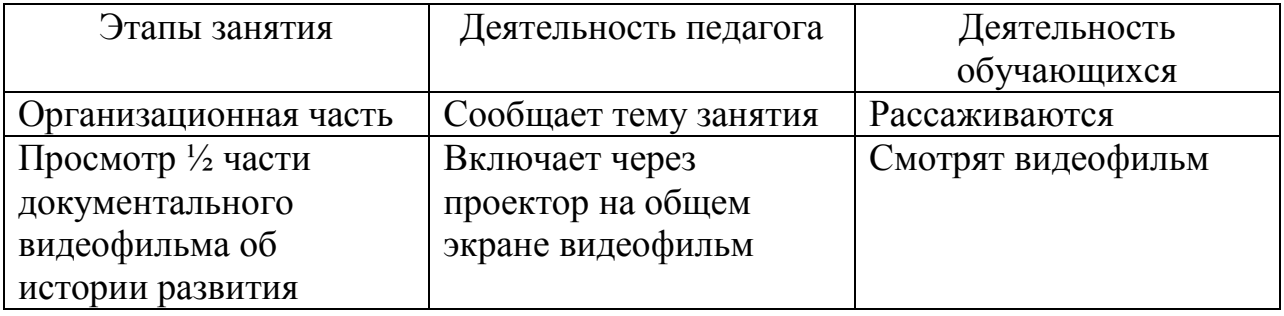

## **Ход учебного занятия**

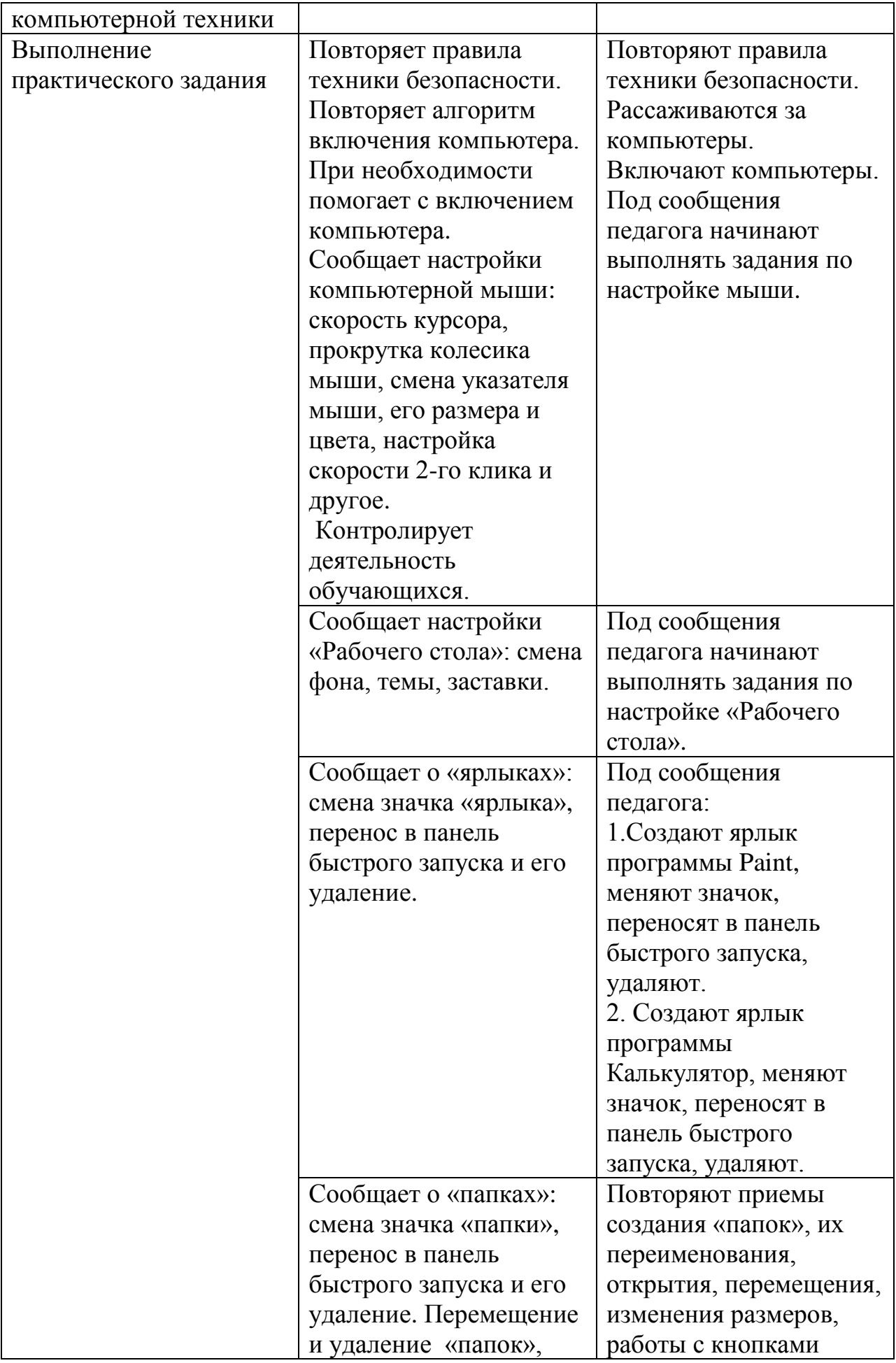

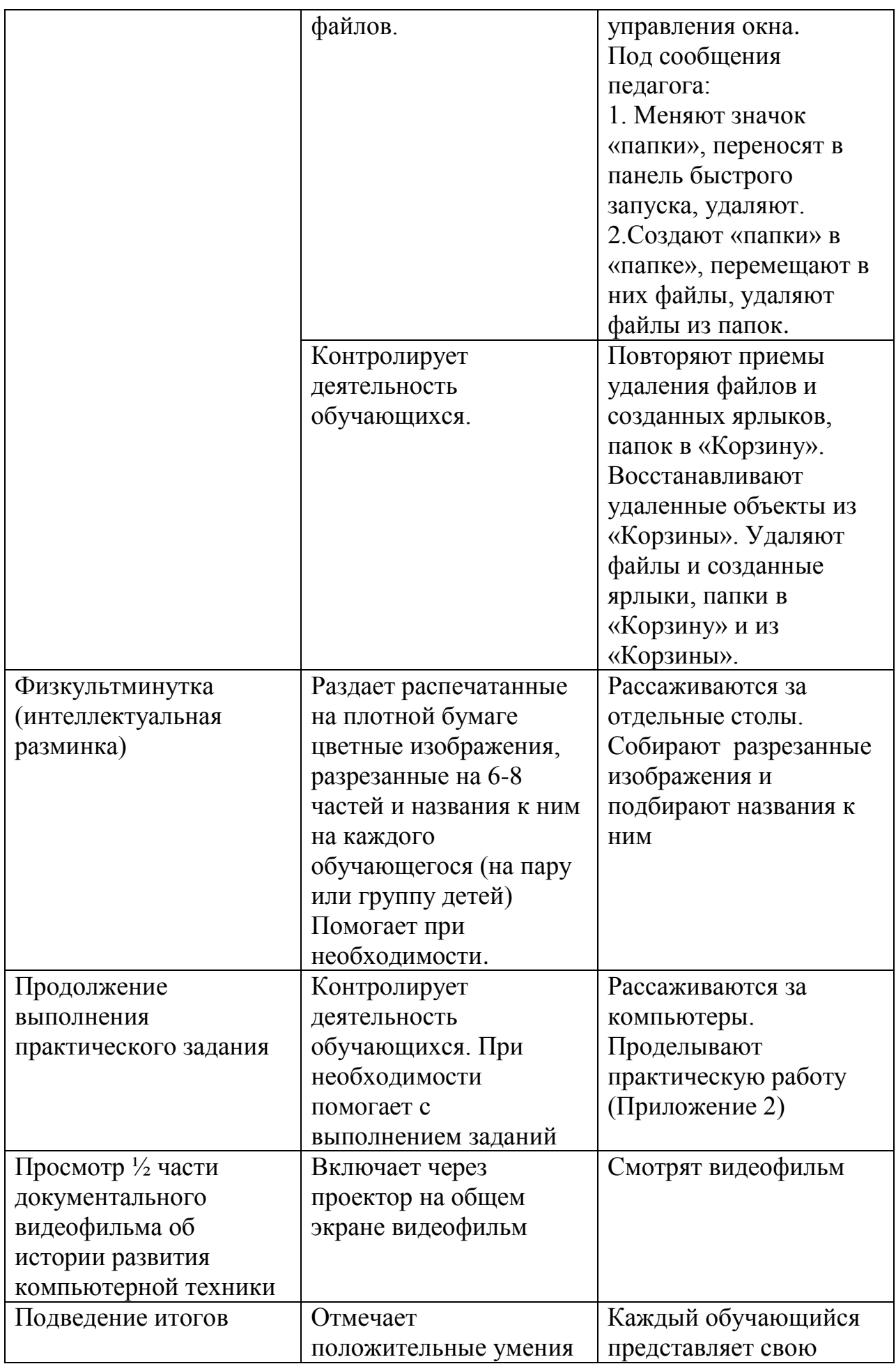

## **Список литературы**

- 1. Матвеева Н.В. Информатика. Программа для начальной школы. 2-4 классы. М.: Бином. Лаборатория знаний, 2013.
- 2. Языканова Е.В.: Развивающие задания: тесты, игры, упражнения. 1 класс. ФГОС. – М.: Экзамен, 2013.
- 3. Сайт «Инфоурок.ру».
- 4. Сайт «nsportal.ru»

## Приложение 1

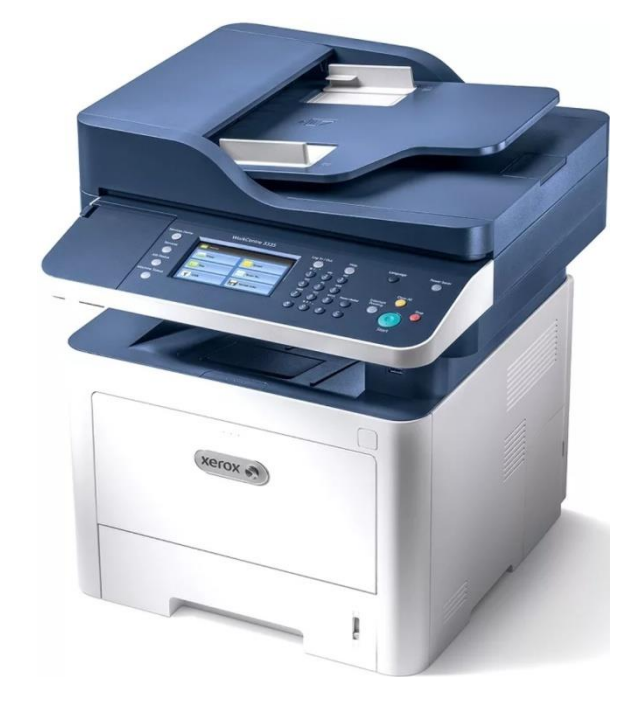

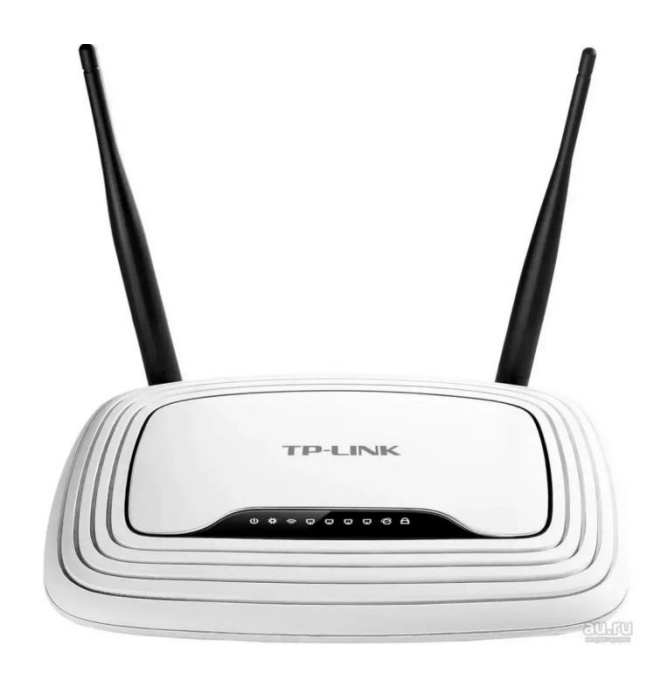

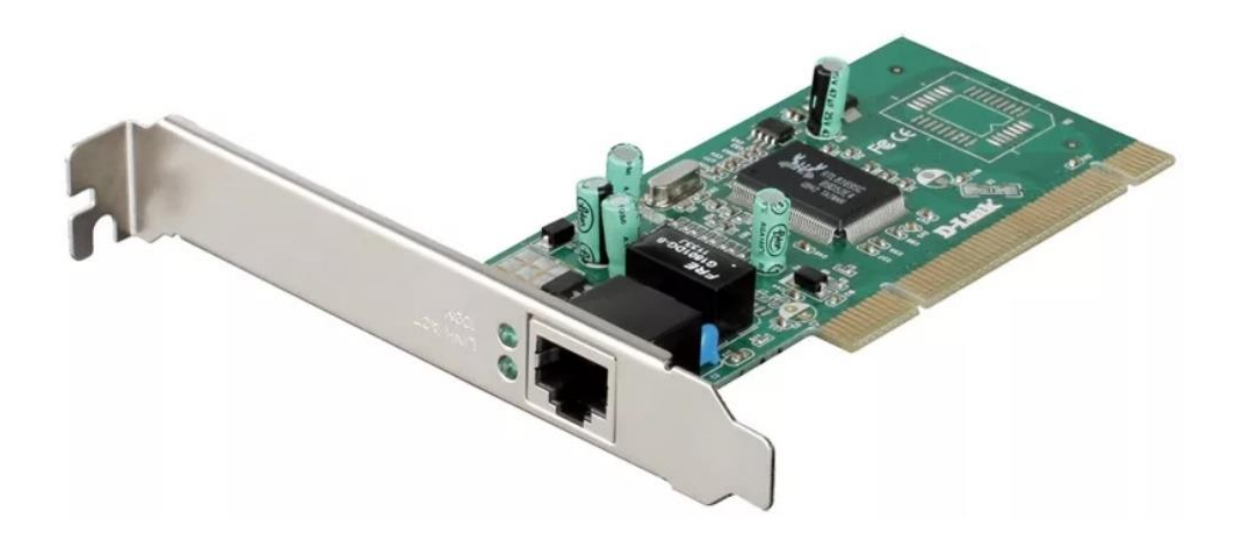

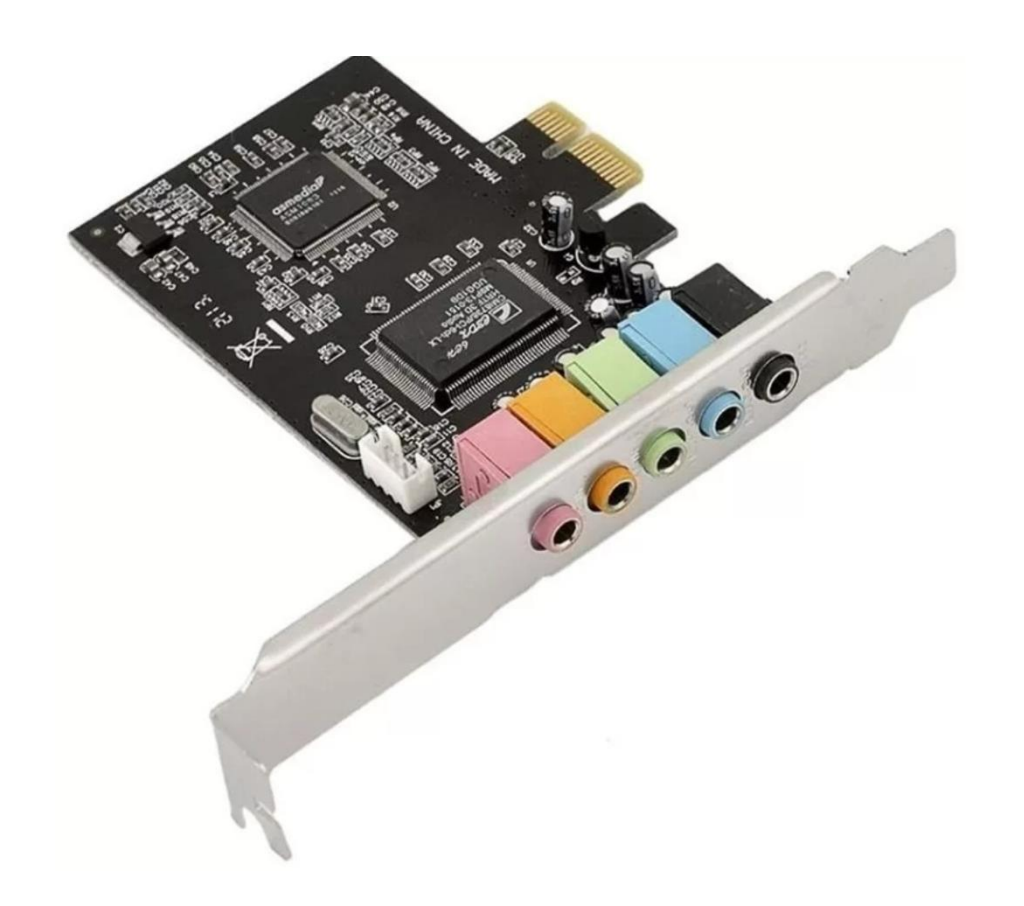

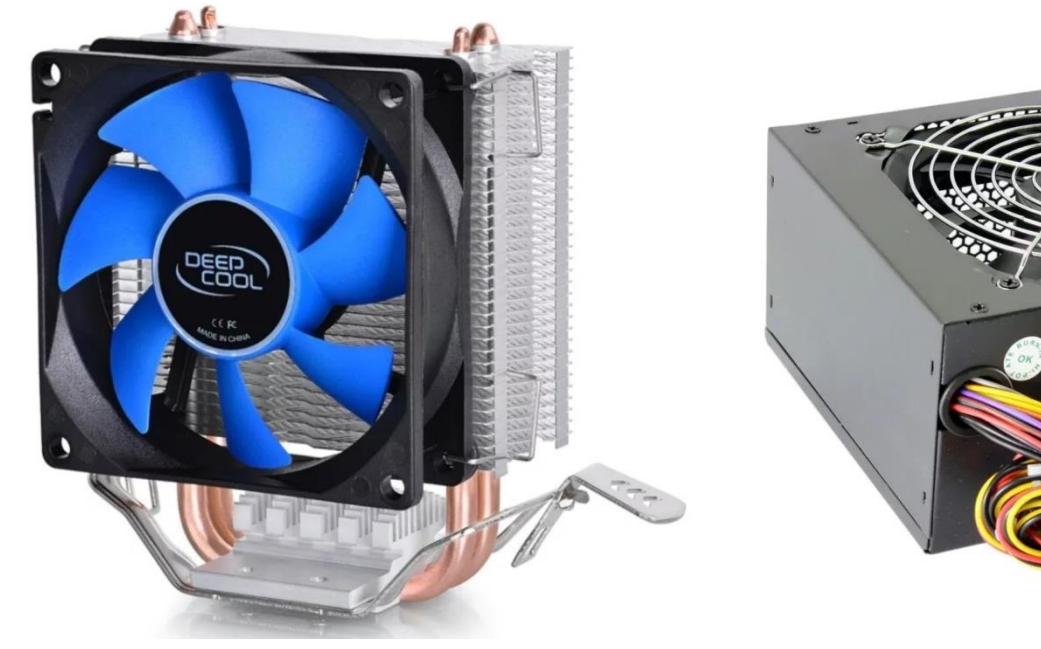

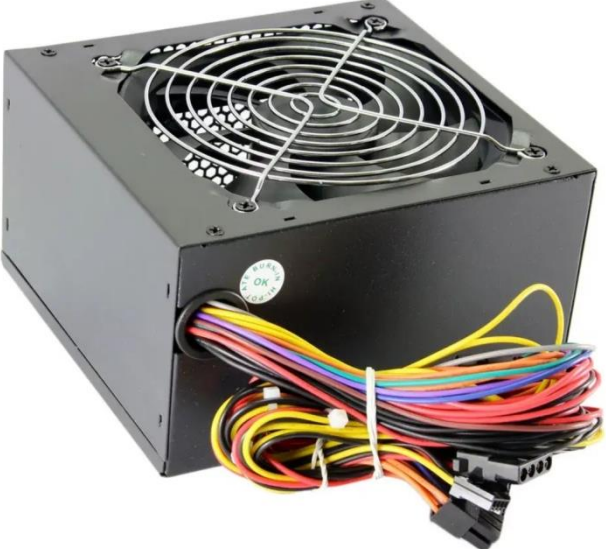

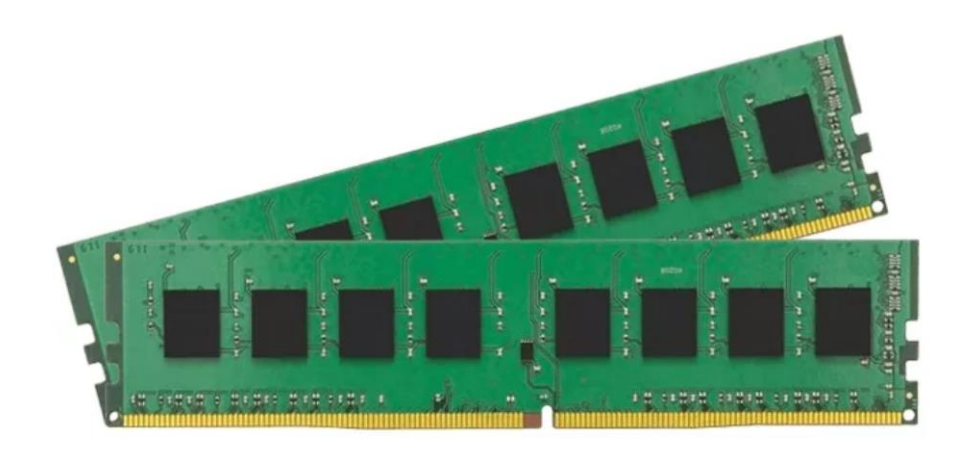

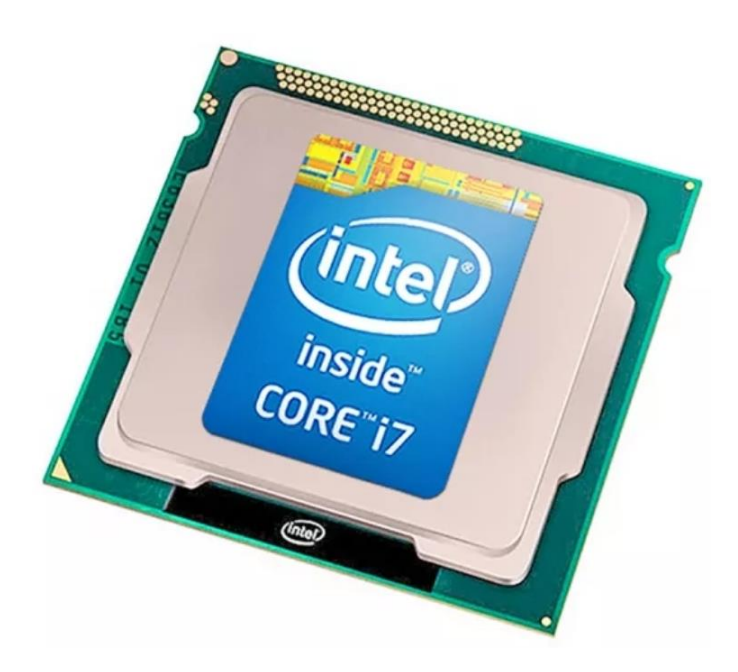

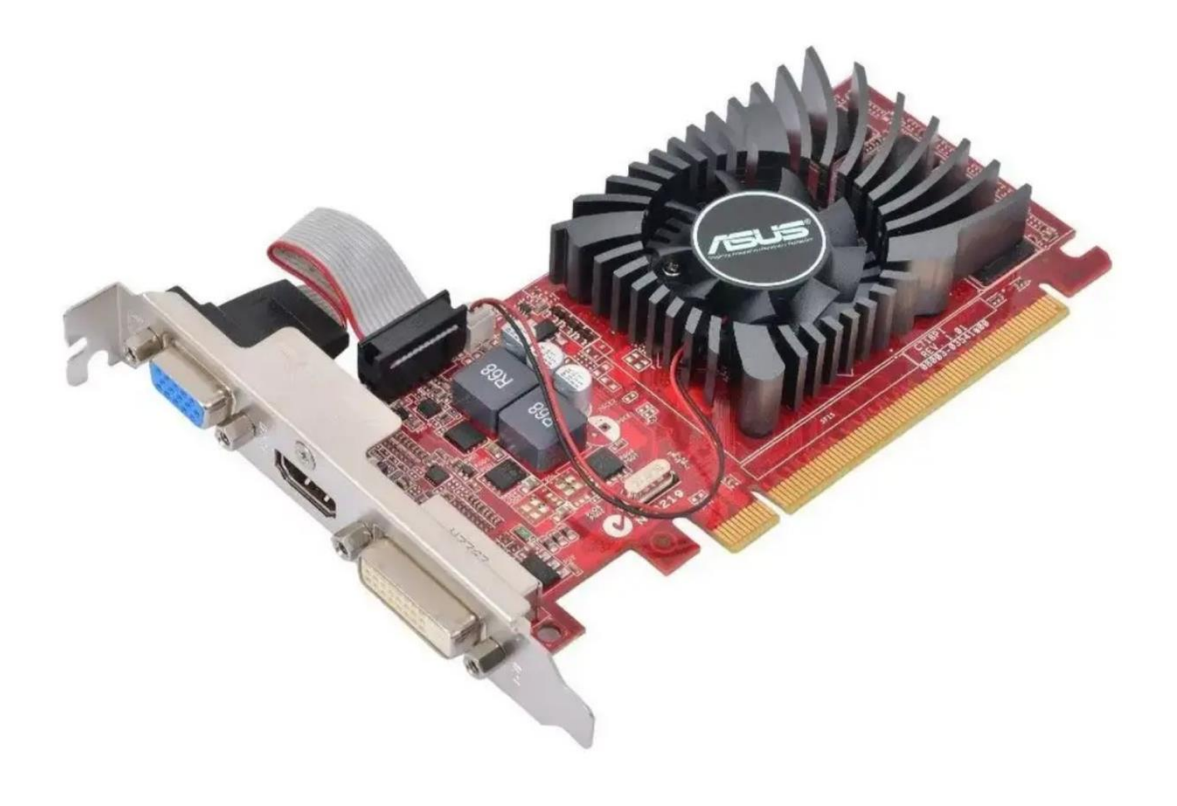

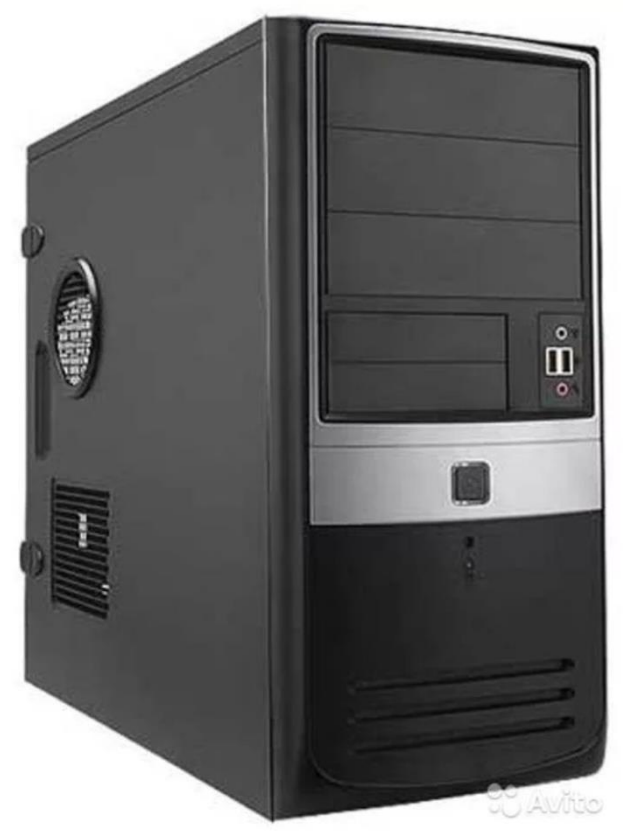

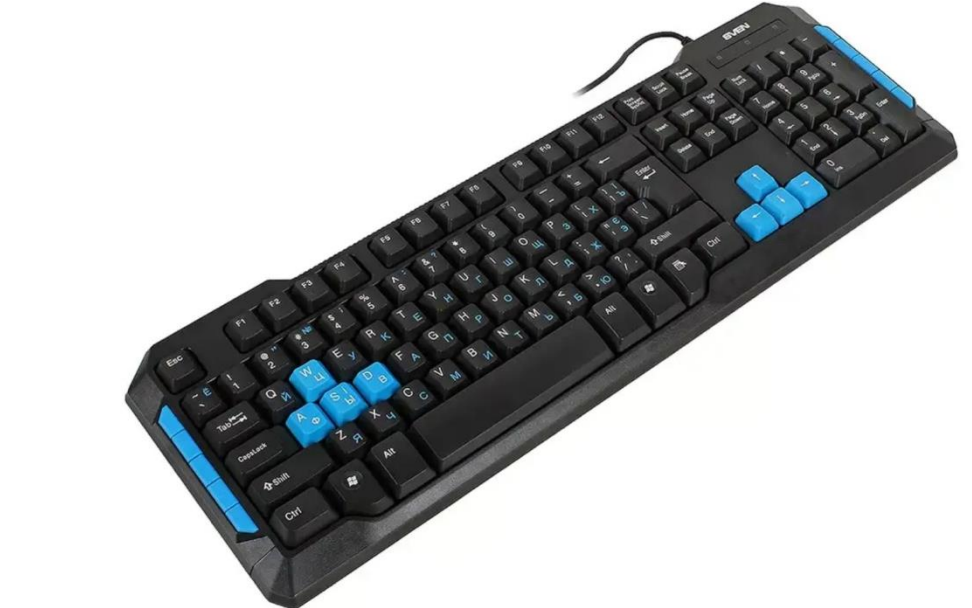

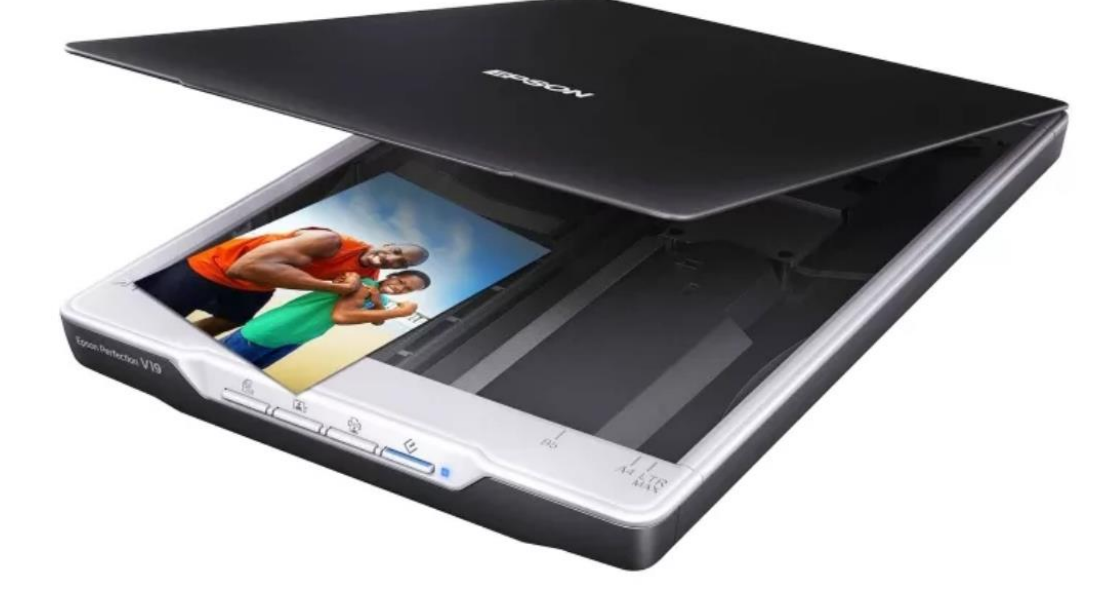

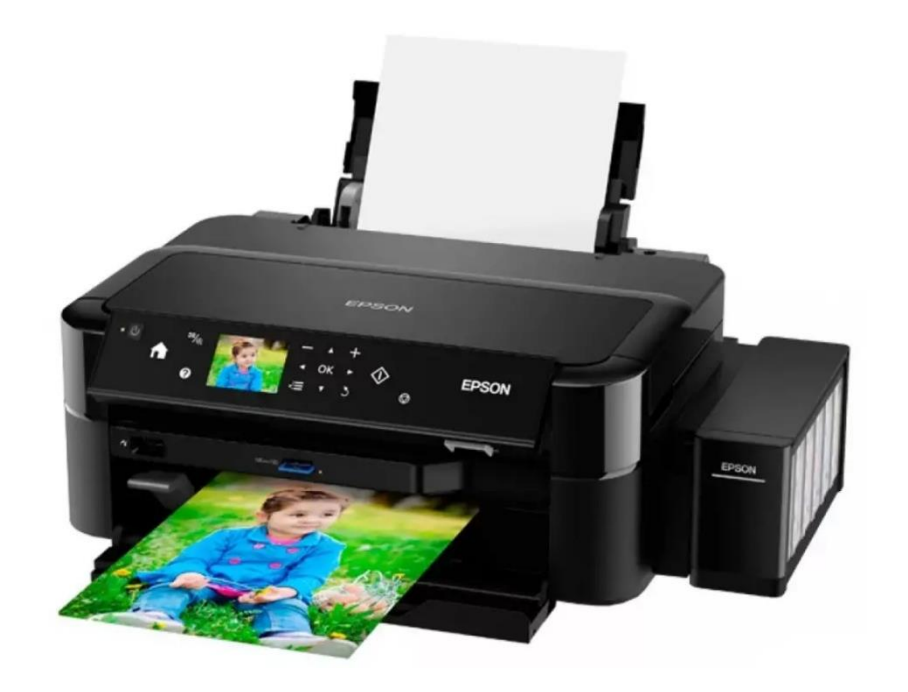

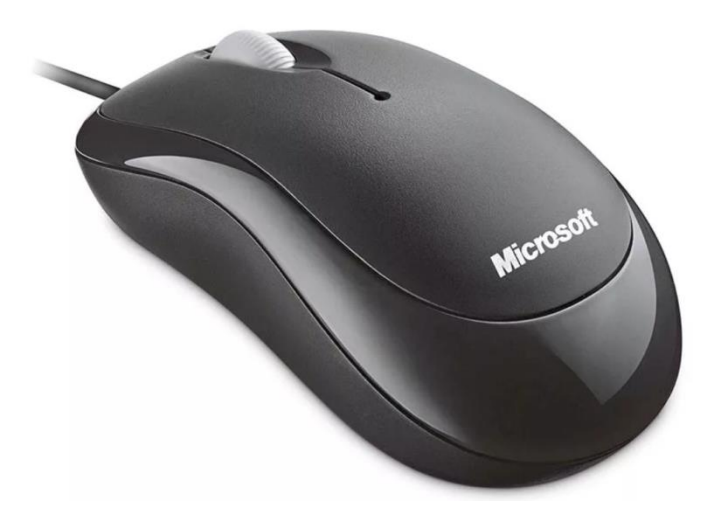

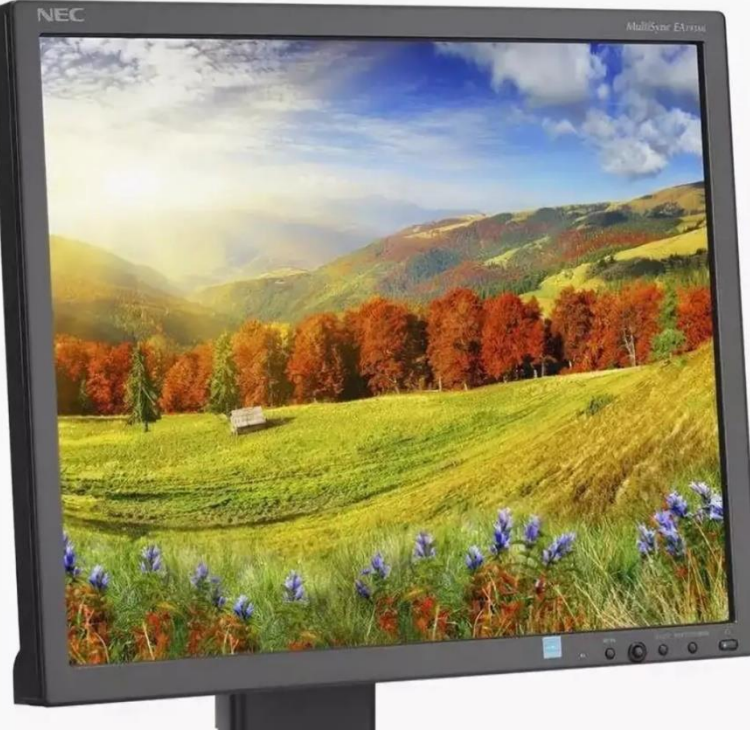

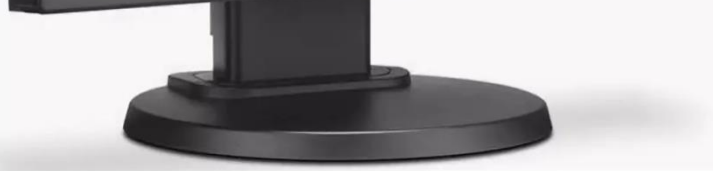

**МОНИТОР МЫШЬ** ПРИНТЕР CKAHEP **КЛАВИАТУРА** СИСТЕМНЫЙ БЛОК **ВИДЕОКАРТА** ПРОЦЕССОР **BBVKOBAS KAPTA** БЛОК ПИТАНИЯ **KYJEP** CETEBAS KAPTA O HEPATHBHAS HAMSTL POVTEP МФУ

## Приложение 2

#### **Практическая работа**

- 1. Создать ярлык программы «Paint»
- 2. Переименовать ярлык в «Краски»
- 3. Сменить значок созданного ярлыка
- 4. Удалить ярлык.
- 1. Создать папку «Музыка»
- 2. Переименовать папку в «Песни»
- 3. Переместить в папку «Песни» музыкальные файлы
- 4. Сменить значок папки
- 5. Удалить папку.
- 1. Изменить фон (тему) «Рабочего стола»
- 2. Включить появление заставки с интервалом 1 минута.